# MANUALES GONG

## **Navegación por GONG**

Navegación por los proyectos y la página de inicio

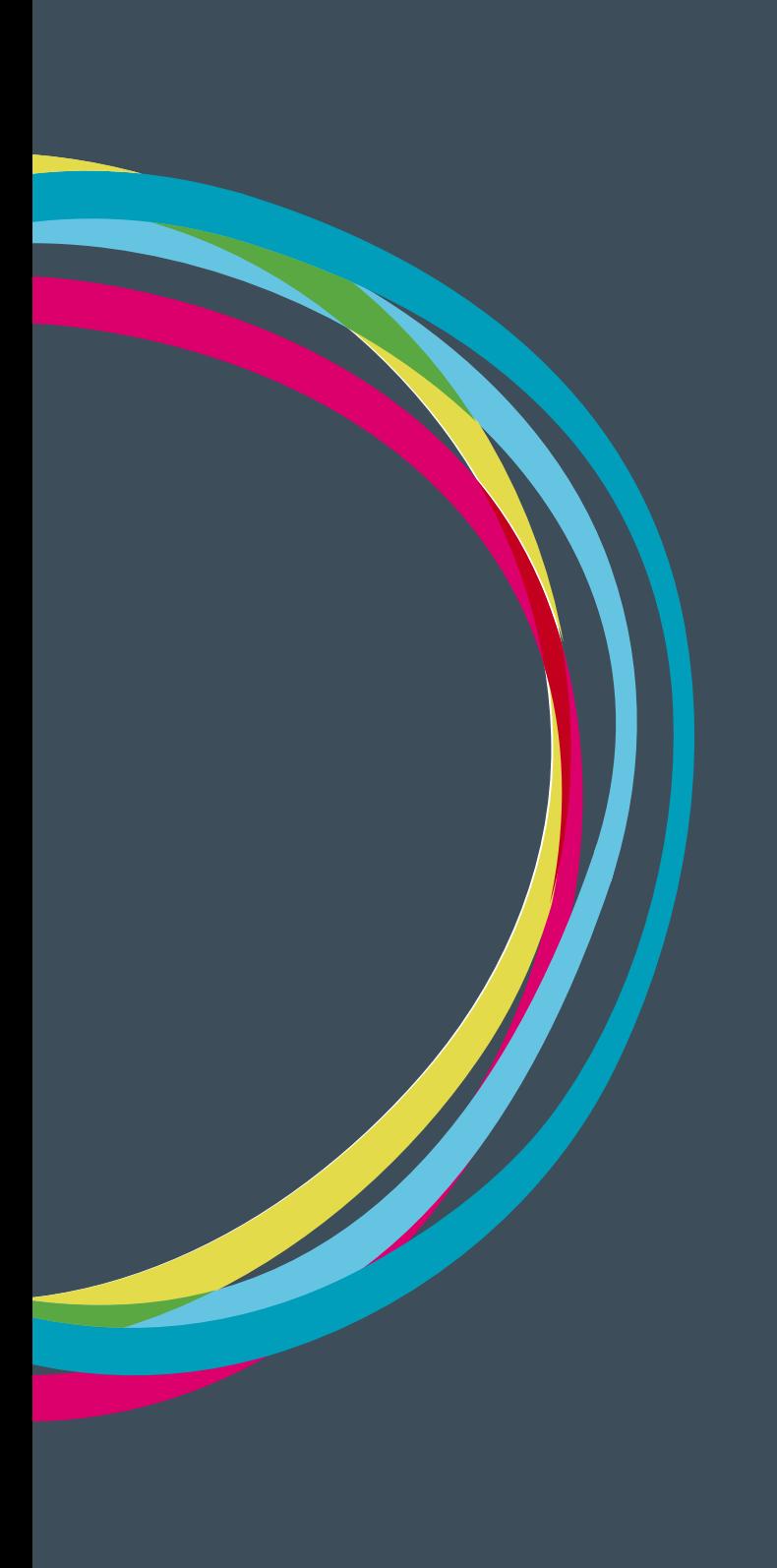

### **Navegación por GONG**

#### **Página de inicio**

En la página de inicio de GONG tenemos una serie de cajas, que sirven como fichas-resumen de los proyectos, y que nos muestran los proyectos a los que podemos acceder. Haciendo clic en cada una de las fichas podemos acceder a cada proyecto. Pero también a través de la sección de gestión de proyectos podemos acceder al listado de proyectos a los que tenemos autorización para acceder.

#### **Página de inicio del proyecto**

Tenemos por un lado información sobre el proyecto en el que nos encontramos, con cuatro tipos de fichas-resumen con información destacada del mismo:

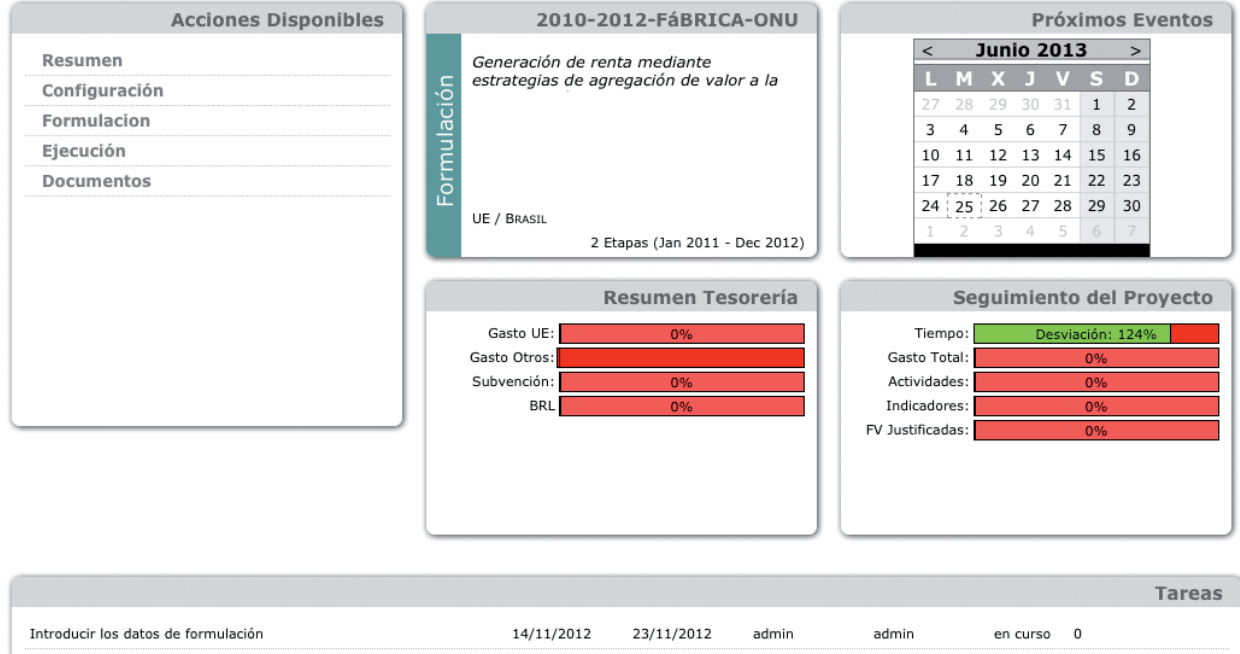

**Nombre Estado del proyecto Título Paises Etapas en las que se encuentra el proyecto**

#### **Próximos eventos**

**Indicadores de resumen de tesorería:** Gasto frente al Presupuesto para cada uno de los financiadores, subvención recibida y transferencias hecha a cada una de las monedas del proyecto

**Indicadores de seguimiento técnico del proyecto:** Tiempo transcurrido, actividades realizadas y justificadas, indicadores y su estado de cumplimiento, fuentes de verificación reportadas en el sistema.

13

### Manuales GONG

Además tenemos un **Listado con las tareas** definidas para el proyecto

A la derecha tenemos una caja con todas las acciones disponibles que tenemos en el proyecto. Aqui tenemos agrupadas las diferentes funcionalidades que se nos ofrecen para el proyecto. A estas mismas funcionalidades podemos acceder a traves del menu y submenu superiores

Las acciones disponibles para el proyecto están agrupadas en **5 grupos.**

**Resumen:** Información de resumen del proyecto.

- • Cuadro resumen, página de inicio del proyecto
- • Listado de tareas
- • Resumen de la mátriz, del presupuesto, del gasto, de los arqueos de caja, de las transferencias y de tesorería

**Configuración:** Diferentes acciones de configuración del proyecto

- • Estado del proyecto
- • Etapas y tasas de cambio
- • Relaciones del proyecto
- • Proyectos cofinanciadores
- • Partidas del financiador
- • Subpartidas
- • Cálculo de remanente
- • Exportación e importación de partidas y subpartidas

**Formulación:** Diferentes funcionalidades que permiten formular un proyecto

- • Matriz
- • Subactividades
- • Cronograma

### **Navegación por GONG**

### Manuales GONG

- Indicadores
- • Datos de identificación
- Datos contexto
- • Datos titulares derecho
- Datos objetivos
- • Presupuesto por partidas
- • Presupuesto por actividades
- • Exportación Matriz / Presupuesto
- • Importación Matriz / Presupuesto

**Ejecución:** Acciones que podemos desarrollar una vez estamos ejecutando el proyecto

- • Cronograma de Seguimiento
- • Seguimiento Actividades
- • Seguimiento Indicadores
- • Seguimiento Fuentes de Verificación
- • Gastos
- • Gastos cofinanciables
- • Numeración facturas
- Movimientos
- • Exportación gastos/movimientos
- • Importación

#### **Documentos:** Gestión documental del proyecto

Documentos por espacios

# MANUALES GONG

- • Busqueda por etiquetas
- • Documentos de gastos
- • Documentos de transferencias